# **[Konfiguracja – Definicja](https://pomoc.comarch.pl/altum/2023/documentation/konfiguracja-definicja-dokumentu/) [dokumentu](https://pomoc.comarch.pl/altum/2023/documentation/konfiguracja-definicja-dokumentu/)**

W zależności od centrum/firmy wymagana może być różna konfiguracja dokumentów możliwa poprzez określenie sposobu ich działania na podstawie różnych parametrów, schematów numeracji czy ich dostępności w strukturze firmy.

Definiowanie dokumentów jest możliwe z poziomu:

- Zakładki Dokumenty pozwalającej na edycję typów dokumentów dostępnej z poziomu zakładki *Konfiguracja → Struktura firmy → Firma → Dokumenty*.
- *Konfiguracja → Dokumenty → Typy.* Jednakże, z poziomu edycji centrum struktury, użytkownik ma większe możliwości konfiguracji dokumentów.

Konfiguracja z poziomu firmy umożliwia dodatkowo zarządzanie dostępnością serii, magazynów, rejestrów VAT oraz widocznością dokumentów, w kontekście danego centrum.

## **Zakładka** *Ogólne*

Na zakładce *Ogólne* zawarte są podstawowe informacje o typie dokumentu oraz dodatkowe parametry dotyczące konfiguracji dokumentu w ramach danego centrum/firmy.

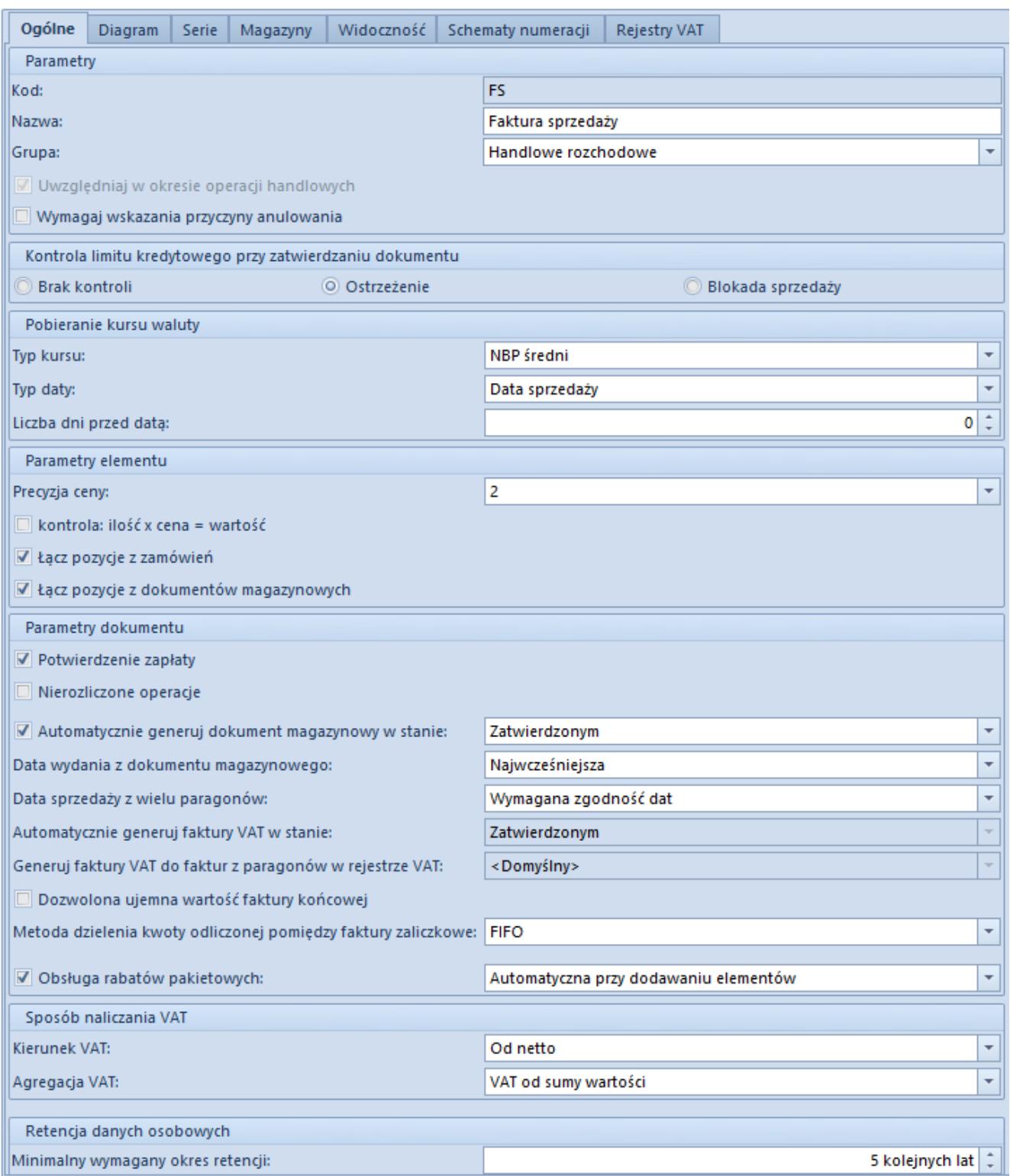

Zakładka Ogólne na formularzu dokumentu FS z poziomu edycji firmy

W zależności od typu dokumentu zakładka zawiera następujące parametry z podziałem na sekcje:

### **Parametry**

- Kod kod symbolizujący skróconą nazwę typu dokumentu
- Nazwa pełna nazwa typu dokumentu
- Grupa grupa do jakiej należy dany typ dokumentu
- Uwzględniaj w okresie operacji handlowych decyduje czy dany typ dokumentu ma podlegać weryfikacji w kontekście [okresów handlowych](https://pomoc.comarch.pl/altum/documentation/handel-i-magazyn/inne-funkcje/okresy-operacji-handlowych/wprowadzenie-do-okresow-operacji-handlowych/)
- Wymagaj wskazania przyczyny anulowania określa czy podczas anulowania dokumentu jest wymagane podanie przyczyny takiej operacji
- Oddzielny bilans dla każdego dokumentu parametr dostępny na definicji dokumentu BST, decyduje czy bilans będzie przedstawiał stany towarów z podziałem na magazyny

#### **Pobieranie kursu waluty**

- Typ kursu określa jaki typ kursu waluty będzie pobierany na dokument
- Typ daty decyduje o dacie, z której ma być pobierana wartość kursu waluty
- Liczba dni przed datą za pomocą tego pola można skorygować *Typ daty* o określoną liczbę dni

#### **Parametry elementu**

- Precyzja ceny określa z jaką precyzją miejsc po przecinku będą wyrażane ceny na dokumencie
- Kontrola: ilość x cena = wartość parametr kontroluje czy wartości pozycji pokrywają się z iloczynem tej formuły
- Łącz pozycje z zamówień przy zaznaczonym parametrze, pozycje dokumentów generowanych z zamówień będą agregowane jeśli występuje zgodność pozycji względem: kodu, nazwy, typu ceny i ceny, jednostki, stawki VAT, wartości cech, opakowania oraz pracownika
- Łącz pozycje z dokumentów magazynowych zaznaczenie parametru skutkuje takim samym zachowaniem się systemu jak w przypadku parametru *Łącz pozycje z zamówień*, ale

dotyczy generowania z dokumentów magazynowych

Sprawdzaj wymagalność cech – mechanizm weryfikuje czy wskazanie cechy dla danej partii, która jest pozycją dokumentu, jest wymagane. Określenie wymagalności cech znajduje się również na karcie artykułu na zakładce *Parametry*.

#### **Parametry dokumentu**

- Potwierdzenie zapłaty po zaznaczeniu parametru podczas zatwierdzania dokumentu pojawi się okno potwierdzenia zapłaty, umożliwiające wygenerowanie operacji kasowo/bankowej
- Nierozliczone operacje decyduje czy dokumenty danego typu będą wyświetlane na liście nierozliczonych operacji
- Automatycznie generuj dokument magazynowy w stanie określa czy i w jakim stanie zostanie wygenerowany dokument magazynowy podczas zatwierdzania dokumentu handlowego
- Data wydania z dokumentu magazynowego parametr definiuje datę, która ma być domyślnie datą sprzedaży na dokumencie handlowym
- Data sprzedaży z wielu paragonów w przypadku generowania FS z wielu PAR, parametr ten decyduje jaka data ma być przyjmowana jako data sprzedaży
- Automatycznie generuj faktury VAT w stanie określa w jakim stanie ma być generowana faktura VAT do FS/FSL oraz FZ/FZL
- Generuj faktury VAT do faktur z paragonów w rejestrze VAT – pozwala na wskazanie rejestru VAT, z którym mają być powiązane takie faktury
- Dozwolona ujemna wartość faktury końcowej zaznaczenie pozwala na odliczenie faktur zaliczkowych o wartości przewyższającej wartość pierwotnej faktury końcowej
- Metoda dzielenia kwoty odliczonej pomiędzy faktury zaliczkowe – określa czy kwota będzie dzielona według formuły FIFO lub LIFO
- Obsługa rabatów pakietowych zaznaczenie umożliwia naliczanie rabatów pakietowych na dokumentach i zdecydowanie czy mają być one dodawane automatycznie podczas dodawania pozycji czy ręcznie
- Korygowanie pozycji na plus po zaznaczeniu ilość na pozycji korekty może być większa niż ilość na pozycji na dokumencie źródłowym
- Generowanie dokumentu magazynowego z tytułu skonta zaznaczenie parametru skutkuje generowaniem takiego dokumentu jeśli na FS/FZ określono skonto i płatnik spełnił jego warunki
- Kontrola marży minimalnej przy generowaniu dokumentów przy zaznaczonym parametrze, podczas generowania dokumentów, system sprawdza czy zostały spełnione warunki [marży minimalnej](https://pomoc.comarch.pl/altum/documentation/handel-i-magazyn/inne-funkcje/marza-na-dokumentach/)
- Rezerwuj zasoby podczas dodawania lub zwiększania ilości artykułu na dokumencie system domyślnie utworzy rezerwacje na wskazaną ilość blokując do sprzedaży towar z określonej dostawy
- Rezerwuj ilości podczas dodawania artykułu na dokument system utworzy rezerwacje na wskazaną ilość nie blokując do sprzedaży towaru z określonej dostawy
- Wyłączanie z realizacji pozycji zamówienia umożliwia wyłączenie pozycji, zachowując ich oryginalną wartość lub aktualizując wartość pozycji i nagłówka
- Modyfikacja pozycji zatwierdzonego zamówienia jeśli parametr jest zaznaczony, to na zamówieniach *W realizacji* oraz *Zatwierdzonych* można dodawać, usuwać oraz edytować pozycje

#### **Sposób naliczania VAT**

- Kierunek VAT określa sposób naliczania VAT-u, który może być wyliczony od cen netto lub brutto lub w oparciu o status kontrahenta.
- Agregacja VAT określa wartości, od których ma zostać naliczony VAT, może to być suma VAT pozycji lub VAT od

sumy wartości

#### **Pozostałe**

- Koszty dodatkowe: algorytm pozwala na wybór sposobu podziału kosztów dodatkowych dla pozycji na dokumencie
- Kontrola limitu kredytowego przy zatwierdzaniu dokumentu – parametr decyduje w jaki sposób ma się zachować system gdy [limit kredytowy](https://pomoc.comarch.pl/altum/documentation/handel-i-magazyn/inne-funkcje/limity-kredytowe/) kontrahenta zostanie przekroczony
- Korygowanie pozycji rabatów pakietowych pozwala zdecydować czy system ma zezwalać, ostrzegać czy blokować korekty pozycji należących do pakietu
- Minimalny wymagany okres retencji parametr pozwala zdefiniować okres, przez który dane osobowe będą przechowywane

#### **Zakładka** *Diagram*

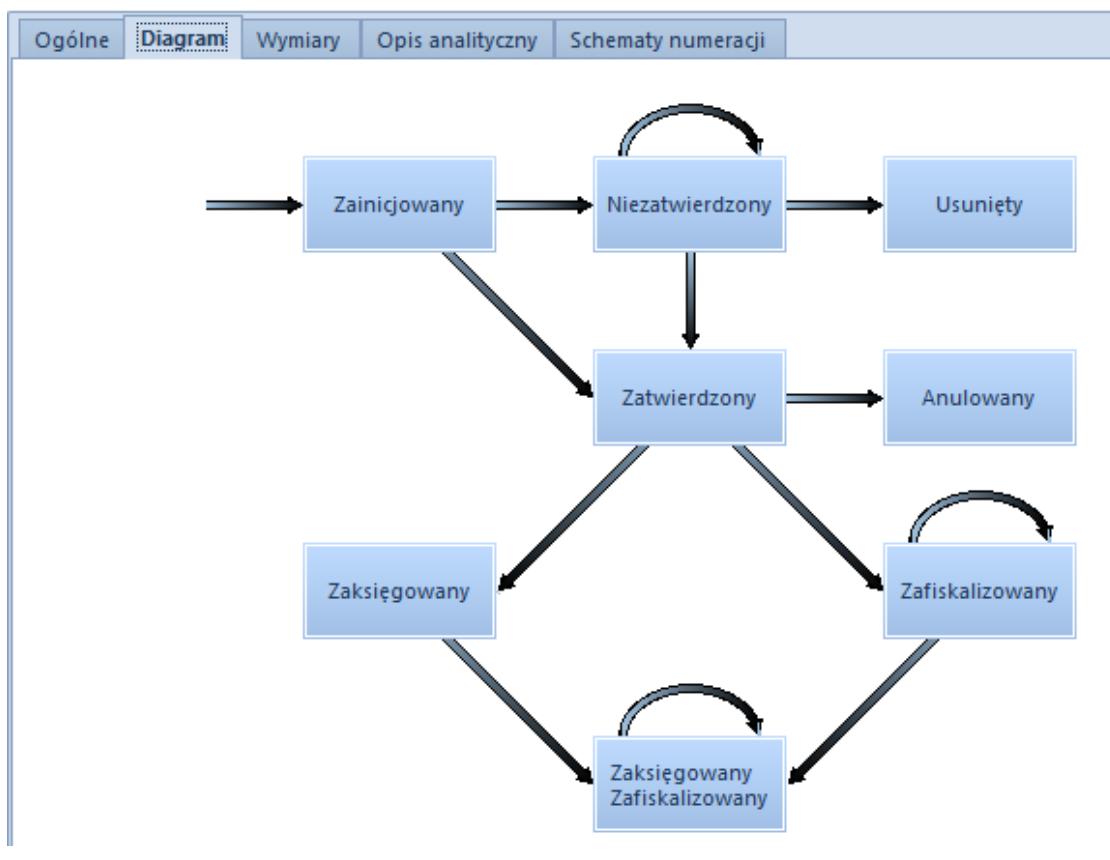

Zakładka diagram dokumentu FS

Na tej zakładce prezentowany jest schemat graficzny możliwych do uzyskania stanów dokumentów. Z tego poziomu istnieje możliwość:

- zarządzania kolorem dokumentu w zależności od jego stanu. W celu edycji stanu należy zaznaczyć dany stan (prostokąt) na diagramie i wybrać opcję [**Edytuj**] z menu *Stany*.
- edycji uprawnień dokumentu pozwala na określenie praw przysługujących danej grupie użytkowników do wykonania konkretnych operacji na danym typie dokumentu. W celu edycji uprawnień należy zaznaczyć dane uprawnienie (strzałkę) na diagramie i wybrać opcję [**Edytuj**] z menu *Uprawnienia*.

#### **Zakładka** *Serie*

Na zakładce *[Serie](https://pomoc.comarch.pl/altum/documentation/konfiguracja-systemu/typy-dokumentow/serie/)* istnieje możliwość powiązania danej serii do typu dokumentu co spowoduje, że zostanie ona udostępniona do wykorzystania w numeratorze dokumentu*.*

Podczas wystawiania dokumentu, użytkownik będzie mógł wskazać serię z jaką ma zostać wystawiony dokument.

#### **Zakładka** *Magazyny*

Dla większości dokumentów handlowo-magazynowych dostępna jest zakładka *Magazyny*. Na tej zakładce użytkownik ma możliwość dołączania i odłączania istniejących w systemie magazynów do typu dokumentu. Odbywa się to odpowiednio za pomocą przycisków [**Dołącz**] oraz [**Odłącz**].

Ponadto na zakładce dostępne są również parametry:

- **Operacje na jednym magazynie**  jeżeli parametr jest zaznaczony, to podczas wystawiania dokumentów handlowych możliwe będzie pobranie zasobów z jednego magazynu. Wybrany magazyn będzie widniał na nagłówku dokumentu.
- **Preferuj magazyn domyślny**  po zaznaczeniu parametru, podczas dodawania pozycji na dokument, w pierwszej kolejności będą pobierane zasoby z magazynu domyślnego.

Parametr ten ma wpływ jedynie na dokumenty handlowe, ponieważ operacje wykonywane na dokumentach magazynowych zawsze dotyczą tylko jednego magazynu.

- **Blokada automatycznych rezerwacji** parametr domyślnie odznaczony, z możliwością zmiany jego wartości w dowolnym momencie pracy w systemie. Parametr:
	- nie może zostać zaznaczony, jeśli zaznaczony jest parametr *Operacje na jednym magazynie*
	- nie może zostać zaznaczony dla magazynu oznaczonego jako domyślny, przy jednoczesnym zaznaczeniu opcji *Preferuj magazyn domyślny*
	- nie może zostać zaznaczony dla wszystkich magazynów powiązanych z definicją dokumentu. Przynajmniej na jednym magazynie powinna istnieć możliwość tworzenia rezerwacji automatycznych.

Opis działania parametru znajduje się w artykule [Blokada](https://pomoc.comarch.pl/altum/documentation/handel-i-magazyn/zarzadzanie-zasobami/rezerwacje/rodzaje-rezerwacji/#BlokadaAutomatycznychRezerwacji) [automatycznych rezerwacji.](https://pomoc.comarch.pl/altum/documentation/handel-i-magazyn/zarzadzanie-zasobami/rezerwacje/rodzaje-rezerwacji/#BlokadaAutomatycznychRezerwacji)

#### **Zakładka** *Widoczność*

Na zakładce *Widoczność* użytkownik może zarządzać widocznością dokumentów danego typu między centrami.

Dokument wystawiony przez dane centrum:

- jest widoczny dla wszystkich centrów nadrzędnych w danej gałęzi struktury
- jest niewidoczny dla wszystkich centrów podrzędnych w danej gałęzi i równorzędnych wobec siebie

#### **Zakładka** *Schematy numeracji*

Zakładka umożliwia przypisanie wielu [numeratorów](https://pomoc.comarch.pl/altum/documentation/konfiguracja-systemu/typy-dokumentow/numeratory/) do danego typu dokumentu oraz określania, który z nich będzie domyślny. Dla danego typu dokumentu może być tylko jeden domyślny schemat numeracji.

Za pomocą przycisku [**Dodaj**] z grupy przycisków *Numerator*

użytkownik ma możliwość wskazania z listy schematu numeracji, który ma zostać dołączony do tego typu dokumentu. Dołączenie wybranego schematu jest możliwe tylko wtedy jeśli w menu *Konfiguracja → Dokumenty → Typy*, schemat jest przypisany do danego typu dokumentu.

Kolumna *Numeracja wg daty* pozwala na określenie daty przekazywanej do numeratora podpiętego do danego typu dokumentu. Możliwość edycji wartości w kolumnie dostępna jest wyłącznie z poziomu firmy głównej.

#### **Zakładka** *Rejestry VAT*

Z poziomu tej zakładki istnieje możliwość przypisania [rejestrów VAT](https://pomoc.comarch.pl/altum/documentation/modul-ksiegowosc/rejestry-vat/) dla danego typu dokumentu. W celu dołączenia rejestrów VAT należy wybrać przycisk [**Dołącz**] a następnie wskazać dany rejestr VAT z listy dostępnych rejestrów. Aby odłączyć rejestr, należy zaznaczyć go na liście i wybrać przycisk [**Odłącz**].

Użytkownik może określić, który rejestr ma być domyślnym dla danego typu dokumentu poprzez oznaczenie parametru *Domyślny.*